Ausländische Rennfahrer wird wie gefolgt angemeldet:

Pkt. 1 Geh zu: [www.dcu-tilmelding.dk](http://www.dcu-tilmelding.dk/)

## Pkt. 2 Drück auf "Tilmelding"

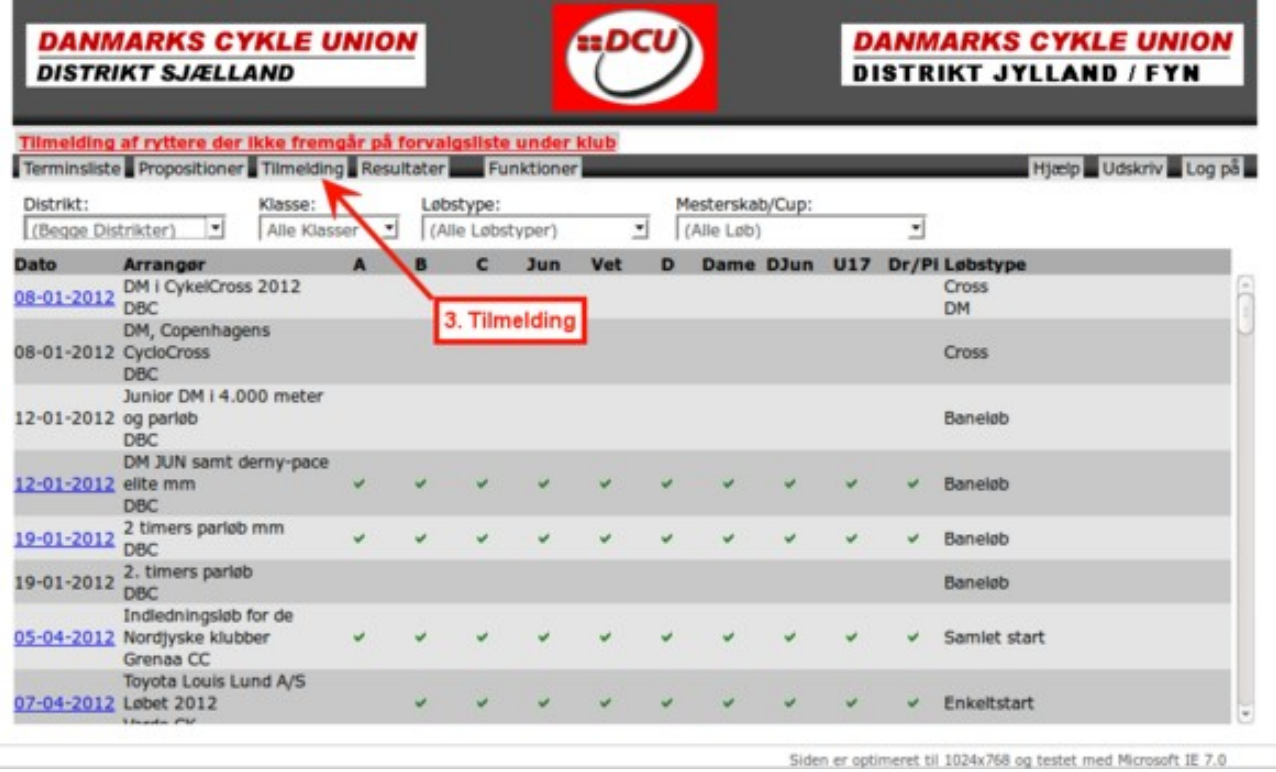

## Pkt. 3 Neue Seite.

## Pkt. 4 Drück auf "Uden Dansk Licens"

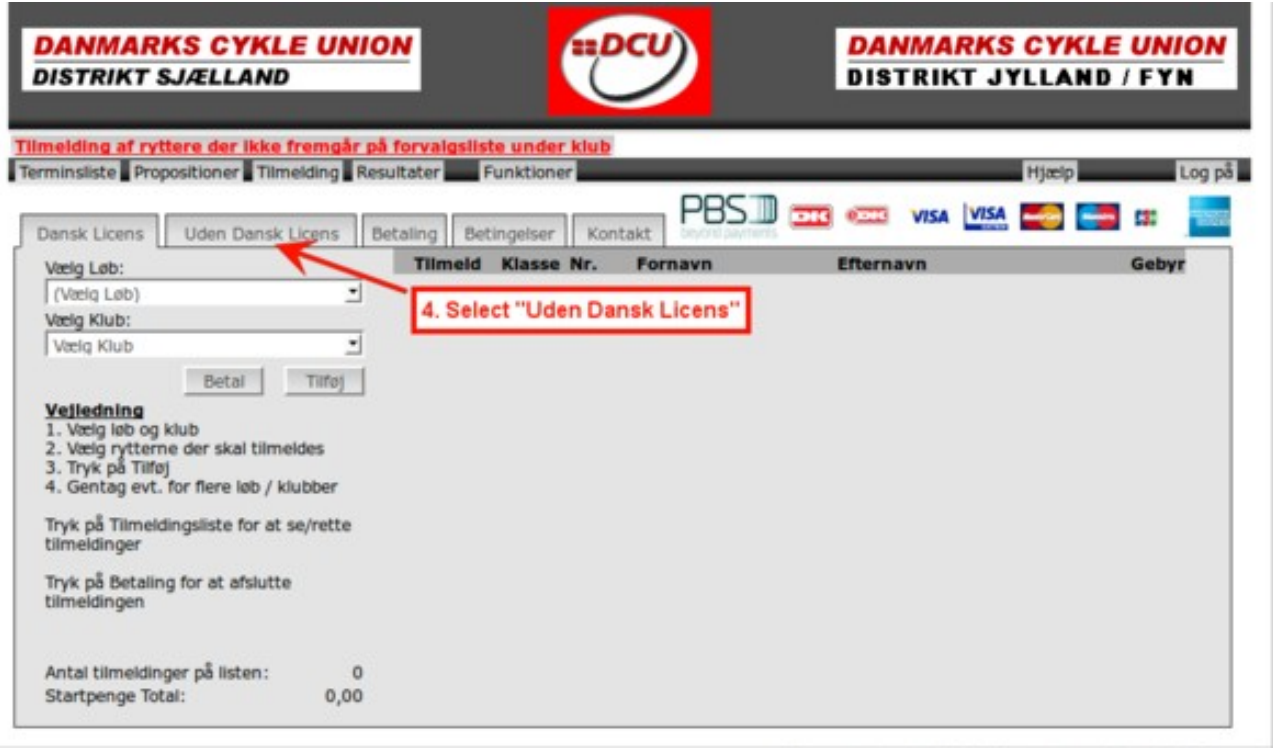

Pkt. 5 Unter "Vælg Løb" wählen Sie das Rennen.

Pkt. 6 Unter "Klasse" wählen Sie die Klasse von U11 bis A.

Pkt. 7"UCI Kode" einfügen Sie die UCI Code.

Pkt. 8 "Rytterens Navn" einfügen Sie das name des Lizenseinhaber.

Pkt. 9 Klub Navn: Vereinsname einfügen.

Pkt. 10 "Tilføj Rytter": Drück hier falls Sie wünsh mehere Teilnehmer zu anmelden bei gleicher Zahlung.

Danach geht alles los von punkt 5. Das Rennen in Rødekro und Sønderborg kann angemeldet werden in gleicher Zahlung.

Pkt 11 "Betaling". Dann gehen Sie zum zahlen.

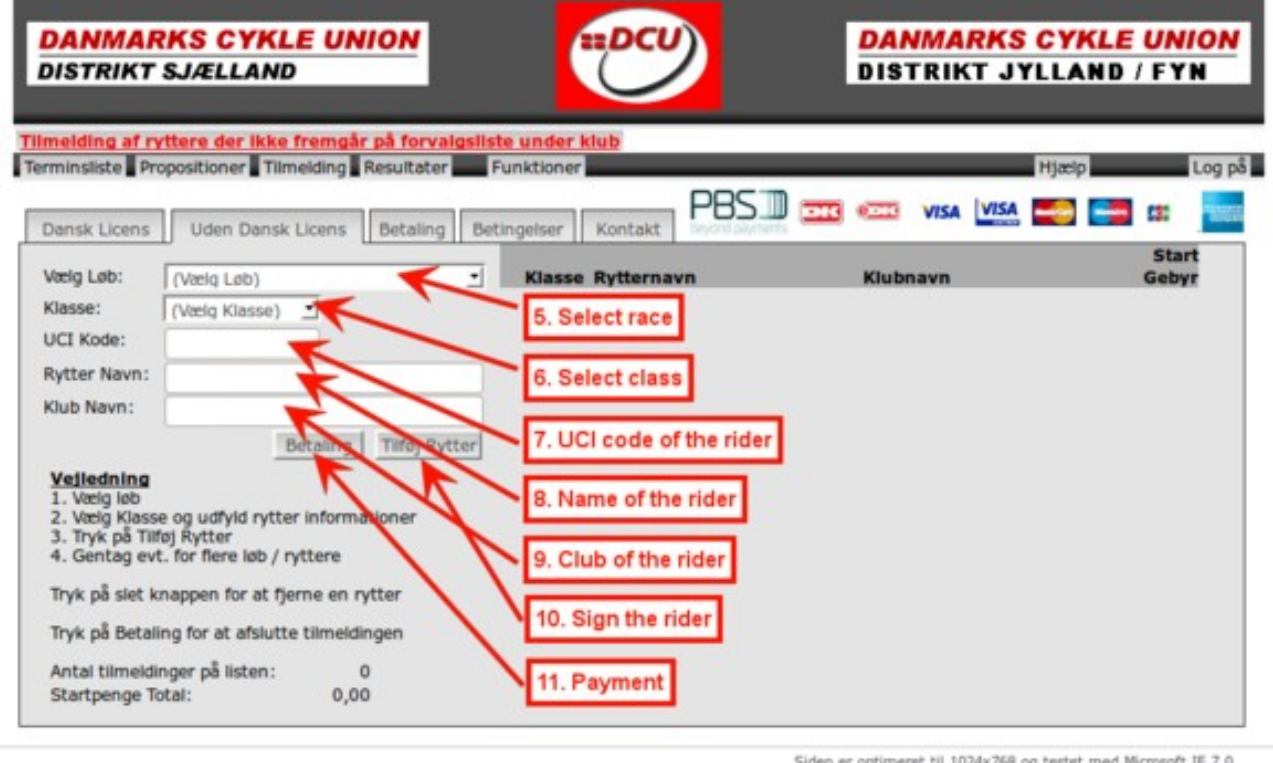

Pkt. 12 "Navn:": Name des einzahlers

Pkt. 13 "Adresse:": Adresse einfügen

Pkt. 14 "Telefonnr:": Telefonnummer einfügen

Pkt. 15 "E-Mail:" E-mail einfügen

Pkt. 16 "Kodeord: (så andre ikke kan se dine tilmeldinger)": Passwort einfügen. Sie erfinden selbst ein Password

Pkt. 17 "Jeg har læst og accepteret Betingelserne" : Kontrollkätchen ansetzen

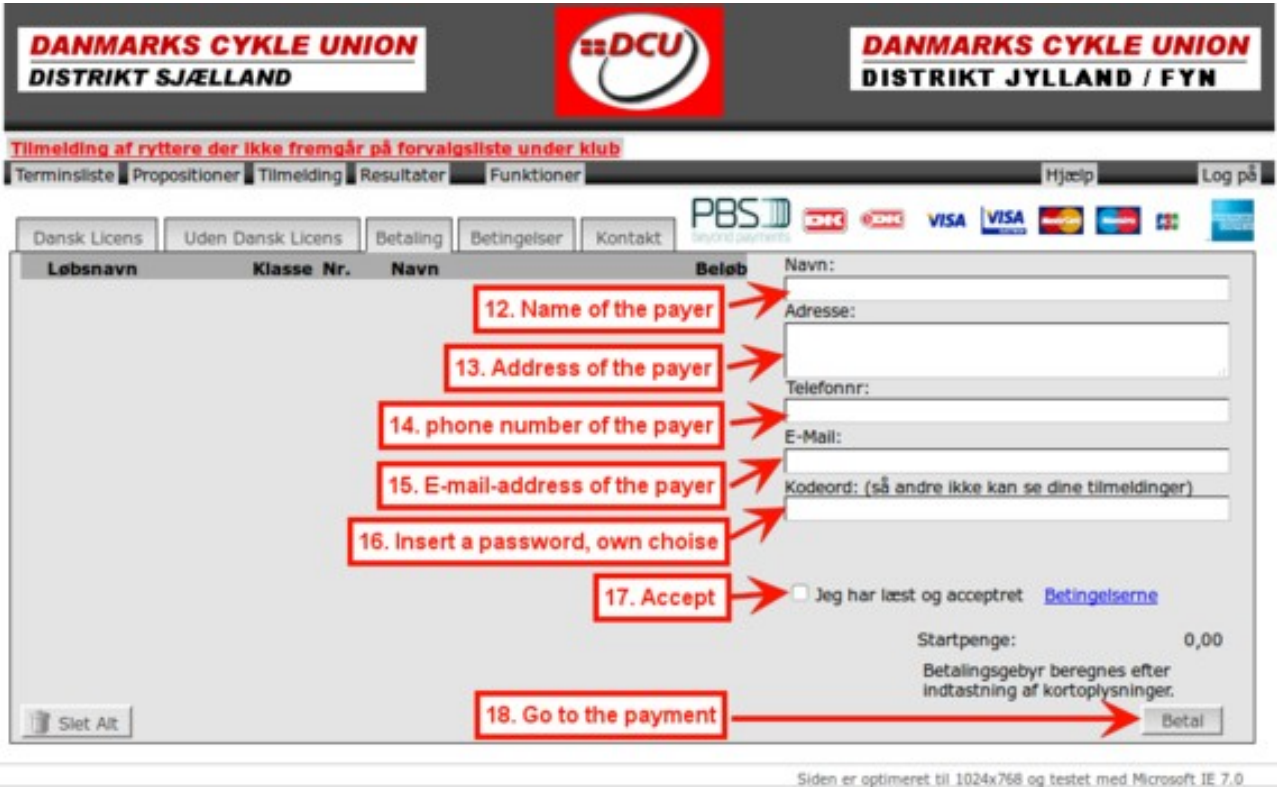

Pkt. 18 "Betal" Dann gehen Sie zum Zahlungsermächtigung

Von hier sollte es nicht notwendig sein zu übersetzen.